# Demystifying Composer

David Hernandez FFW, ffwagency.com

Drupal.org: davidhernandez

### Full Tutorial

<https://github.com/david-hernandez/composer-tutorial>

# Why Composer?

- Builds modern PHP applications
- <https://packagist.org/>
- Drupal 8 uses it to build the application
- Everyone can use it to build their own application

# Getting Started

- Command-line tool. Install if your OS doesn't already have it
- Dependant on your command-line version of PHP
	- Most OSes come with PHP 5.
- **Composer.json** file defines the project
- **Composer.lock** file defines the result of composer.json
- Packages are downloaded into a **vendor** directory

# **composer** Command

<https://getcomposer.org/doc/03-cli.md>

- Finding info and adding dependencies
- Results write **composer.json** and **composer.lock**
- Runs using the PHP default in your shell

#### **\$ composer require vendor/package**

### **composer init**

<https://getcomposer.org/doc/03-cli.md#init>

- Wizard install
- Writes **composer.json**
- Optional

#### **{**

```
 "name": "david-hernandez/myproject",
```

```
 "description": "Using the init command to create a new project.",
 "type": "project",
```

```
 "authors": [
```
 **{**

```
 "name": "David Hernandez",
```
 **"email": "david@example.com"**

 **}**

```
 ],
```
**}**

```
 "minimum-stability": "dev",
 "require": {}
```
### **composer install**

<https://getcomposer.org/doc/03-cli.md#install>

- Reads **composer.json** and builds the project
- Writes **composer.lock**
- Writes **vendor** directory
- Commands that gather data and install dependencies are memory hogs

#### **composer require**

<https://getcomposer.org/doc/03-cli.md#require>

**composer require [vendor]/[package\_name]:[version]**

- **\$ composer require drupal/drupal**
- Adds info to the **require** section of **composer.json**

```
{
```

```
 "name": "david-hernandez/myproject",
     "description": "Using the init command to create a new project.",
     "type": "project",
     "authors": [
<u> \left\{ \begin{array}{c} 0 & \cdots & \cdots & \cdots \end{array} \right\}</u>
                "name": "David Hernandez",
                "email": "david@example.com"
 }
     ],
     "minimum-stability": "dev",
     "require": {
          "drupal/drupal": "8.6.x-dev"
 }
}
```
# **composer require** Dev

<https://getcomposer.org/doc/04-schema.md#require-dev>

- **\$ composer require drupal/drupal --dev**
	- Adds info to the **require-dev** section of **composer.json**
	- Installing with development dependencies is the default
	- Use **--no-dev** with the install command to avoid

```
{
     ...
     "require": {
         "drupal/drupal": "8.6.x-dev"
     },
     "require-dev": {
         "drupal/console": "dev-master"
     }
}
```
#### Version Constraints <https://getcomposer.org/doc/articles/versions.md>

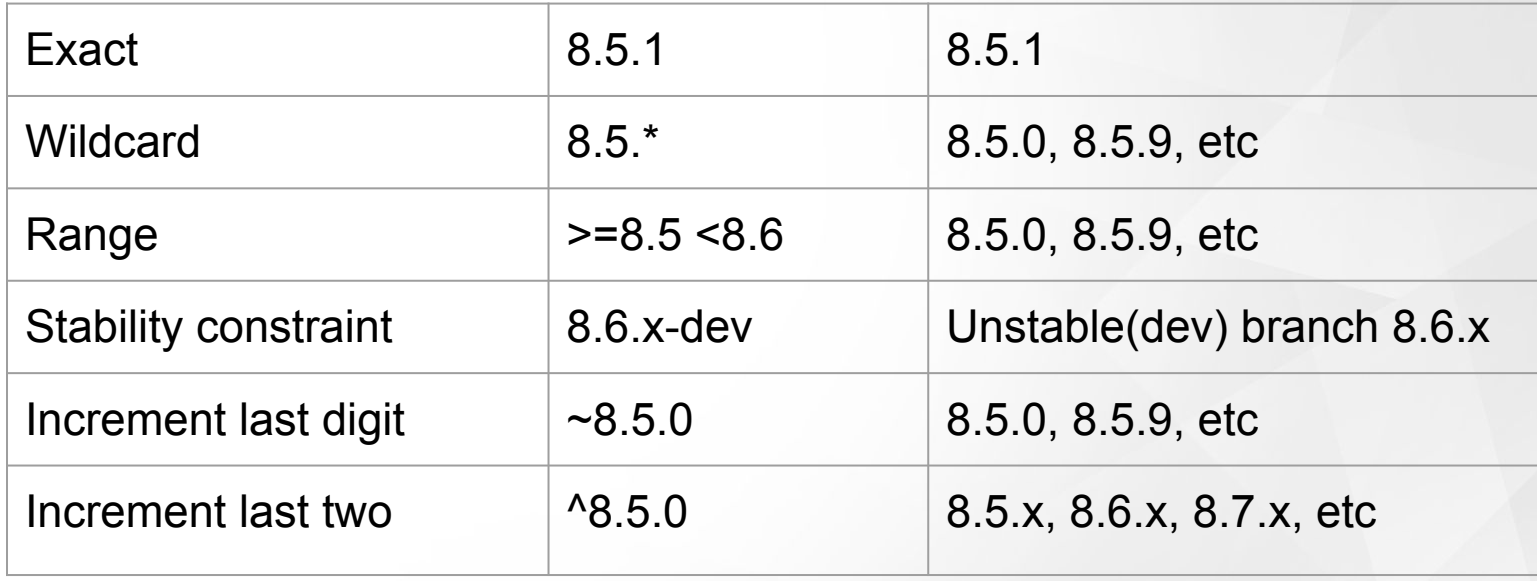

## Implementing Versions

```
"require-dev": {
```
**}**

 **"drupal/console": "^1.0.0"**

**\$ composer require drupal/console:^1.0.0 --dev**

## Minimum Stability

<https://getcomposer.org/doc/04-schema.md#minimum-stability>

**"minimum-stability": "dev"**

- Defines the least stable version you find acceptable
- Project-wide or per package
- **dev**, **alpha**, **beta**, **RC**, or **stable**
- Works with version constraints

# Minimum Stability

**"minimum-stability": "dev"**

**\$ composer require drupal/drupal**

**"drupal/drupal": "8.6.x-dev"**

**"minimum-stability": "stable"**

**\$ composer require drupal/drupal**

**"drupal/drupal": "8.5.6"**

# More on Stability

**"prefer-stable": true**

- Alpha, beta, etc versions can be specified but...
- Composer will prefer a stable version if available

#### Things Needed for Drupal Drupal projects can't be built the Composer way without some magic

# Why?

- Drupal is an already built product
- It expects its directory structure to be a certain way
- Modules are not PHP packages
- Drupal expects them to be put in the right place
- If you do **composer require drupal/drupal** it will put Drupal into the **vendor** directory

# Adding Repositories

<https://getcomposer.org/doc/04-schema.md#repositories>

- Out-of-the-box Composer will look to packagist.org
- Drupal can be retrieved from packagist.org but not themes and modules
- Neither will packages that are not publicly listed
- You need to tell Composer the location

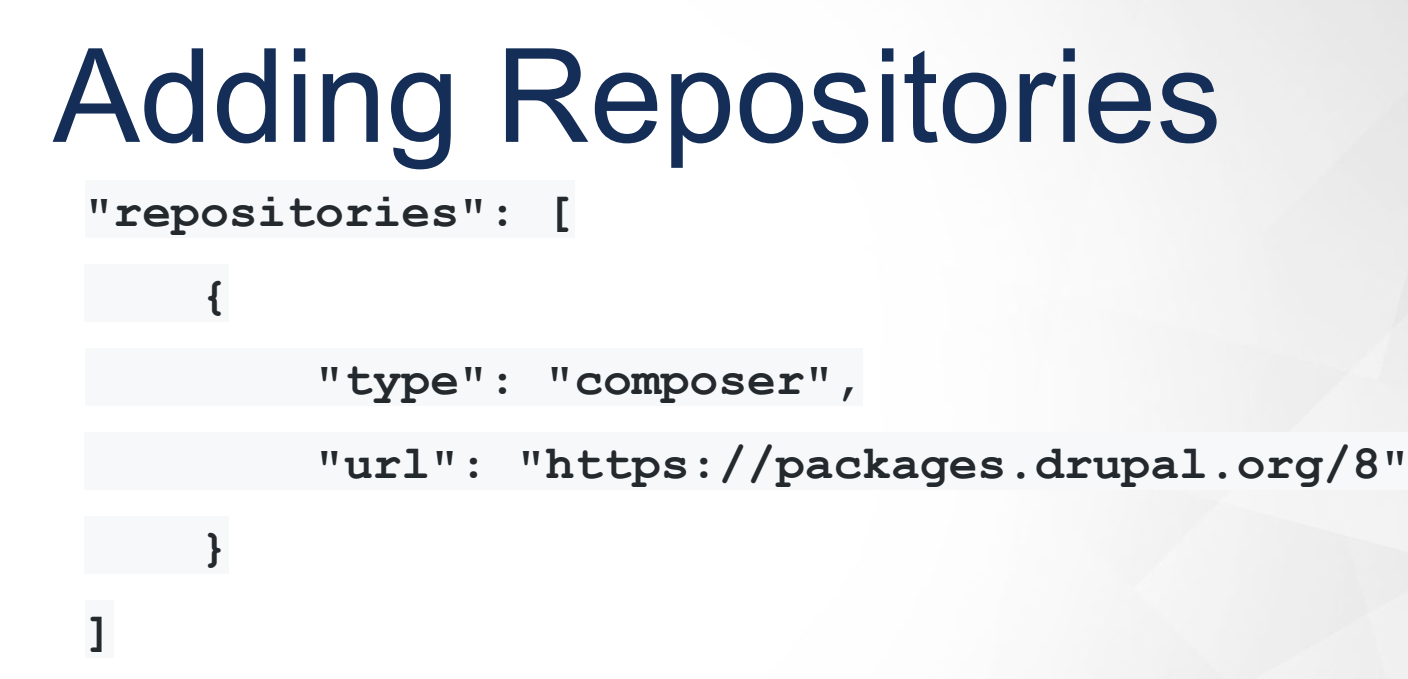

Once added to **composer.json** Composer will know where to get Drupal things

## **Scripts**

<https://getcomposer.org/doc/articles/scripts.md>

• Scripts can be run pre-install, post-install, pre-update, post-update, etc

# **Scripts**

<https://github.com/drupal-composer/drupal-scaffold>

- For Drupal, the most necessary is a scaffold script
- This script will build a proper webroot and ensure the **vendor** directory, modules, themes, etc, can go in the right place

### **Scripts**

**"require": {**

 **...**

**}**

```
 "drupal-composer/drupal-scaffold": "^2.4"
},
"scripts": {
```
 **"drupal-scaffold":"DrupalComposer\\DrupalScaffold\\Plugin::scaffold"**

#### This will prevent Drupal from ending up in the **vendor** directory

#### **Extra**

#### <https://getcomposer.org/doc/04-schema.md#extra>

- Used for additional metadata
- Used by the scaffolder to know where to put things
- Added to **composer.json**

#### **Extra**

**"extra": {**

 **}**

**}**

 **"installer-paths": {**

 **"docroot/core": ["type:drupal-core"],**

 **"docroot/libraries/{\$name}": ["type:drupal-library"],**

 **"docroot/modules/contrib/{\$name}": ["type:drupal-module"],**

 **"docroot/profiles/contrib/{\$name}": ["type:drupal-profile"],**

 **"docroot/themes/contrib/{\$name}": ["type:drupal-theme"],**

 **"drush/contrib/{\$name}": ["type:drupal-drush"]**

### drupal/drupal vs. drupal/core

<https://github.com/drupal/core>

#### **drupal/drupal**

- Complete copy of Drupal 8
- Essentially webroot
- Don't use

#### **drupal/core**

- Subtree split of just the /core directory
- Use with scaffold
- Use this

### Other Stuff

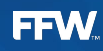

# Updating

<https://getcomposer.org/doc/03-cli.md#update>

- **\$ composer update**
- **\$ composer update drupal/console**
- **\$ composer update drupal/ctools drupal/pathauto**

#### Patches <https://github.com/cweagans/composer-patches>

```
"extra": {
```

```
 ...
   "patches": {
     "drupal/some_module": {
       "Text label": "https://www.drupal.org/files/issues/some_patch.patch"
 }
 }
}
```
Path to the patch can be a url or local or within the project

#### **create-project** Command

<https://getcomposer.org/doc/03-cli.md#create-project>

- Clone an existing project
- Acts as a starting point
- Must go into an empty directory
	- Think of it no different than **git clone**
- Composer will then run **composer install**

#### <https://github.com/drupal-composer/drupal-project>

**\$ composer create-project drupal-composer/drupal-project:8.x-dev . --stability dev --no-interaction**

**composer create-project**

**drupal-composer/drupal-project:8.x-dev**

**. (or some directory name)**

**--stability dev**

**--no-interaction**

# Things to Remember

- Composer will not install modules for you
	- This isn't drush
- Be mindful of the **composer.lock**
	- It will contain exactly what happened
- Think ahead how you will manage Composer as a team
- Read the messages
	- It will likely tell you why something didn't work
- It can be slow